# **Activités d'élèves dans le cadre de la préparation, la conduite ou l'exploitation d'une classe de terrain**

Les photographies représentent des élèves engagés dans le préparation, la conduite ou l'exploitation d'une classe de terrain en sciences de la vie et de la Terre. Les activités présentées proviennent de différentes expérimentations.

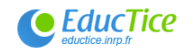

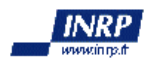

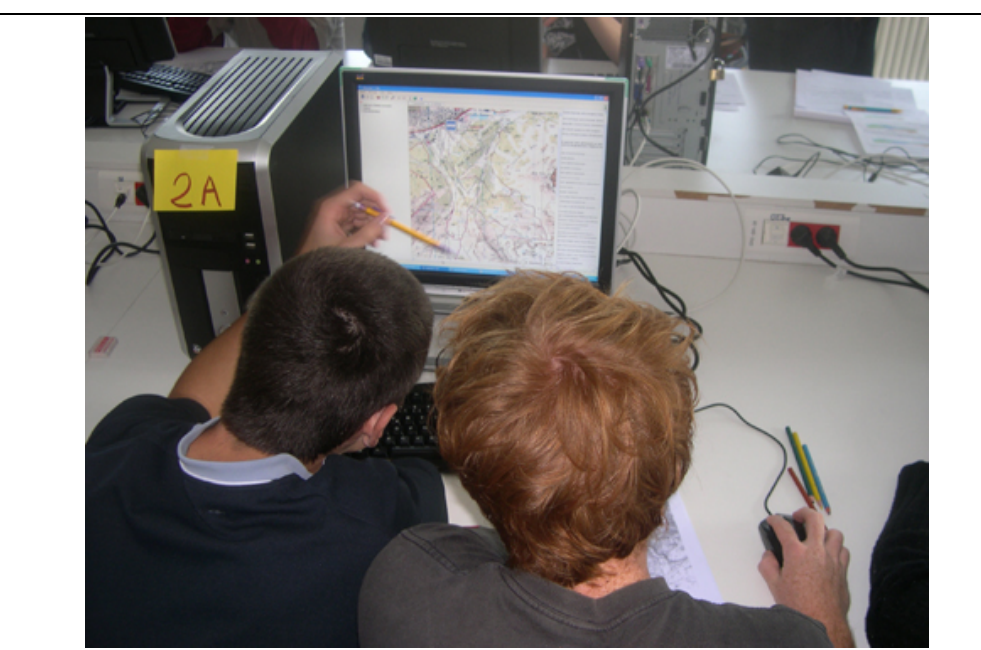

**1. Identification de l'itinéraire à parcourir lors d'une classe de terrain** 

Lors de la préparation de l'école de terrain, un temps peut être consacré à la détermination de l'itinéraire à parcourir pour recueillir les différentes données qui ont été identifiés lors d'un travail antérieur. Les élèves ont affiché la carte topographique du secteur, ont ajouté une couche apportant des informations sur la géologie ainsi que sa légende et recherchent l'itinéraire le plus pertinent.

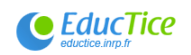

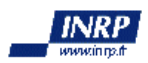

**2a. Utilisation du GPS pour relever les coordonnées géographiques sur le terrain**

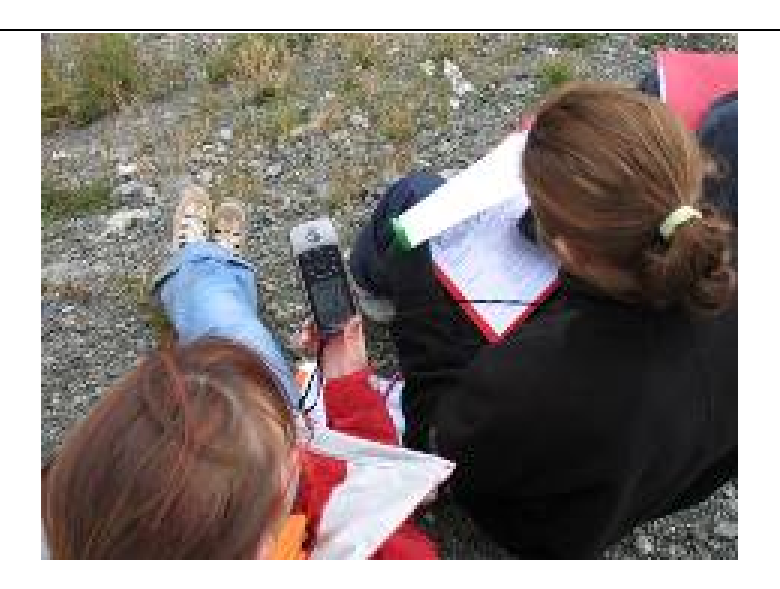

Lors du travail de terrain, le GPS est utilisé pour relever les coordonnées géographiques (latitude et longitude) des images réalisées en vue de faciliter leur géoréférencement.

# **2b. Utilisation du GPS pour enregistrer le trajet**

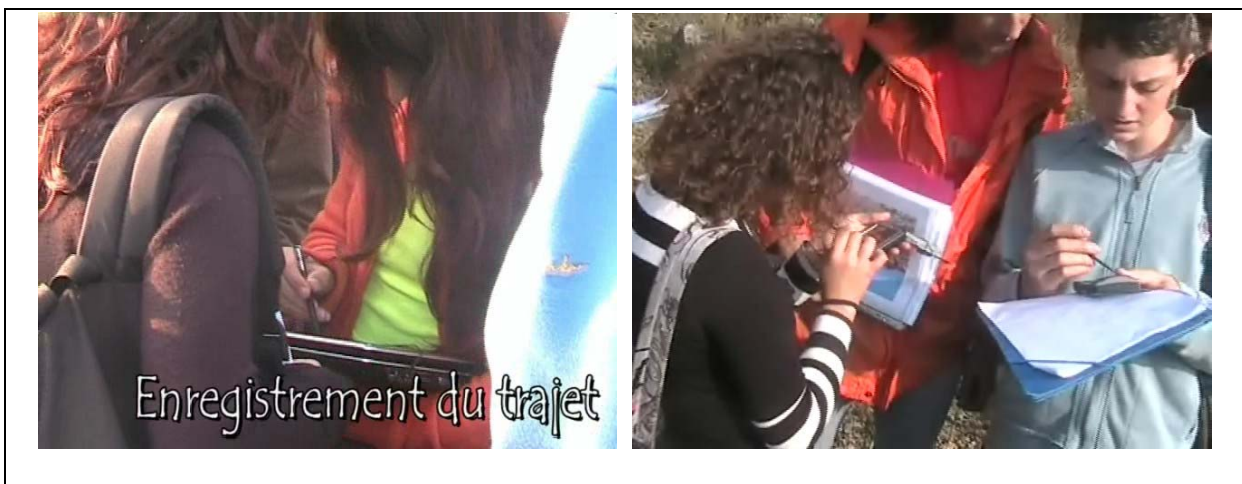

Le Tablet PC et le PC Pocket relié à un GPS permettent d'enregistrer des points permettant de créer un fichier de l'itinéraire effectué au cours de la sortie.

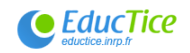

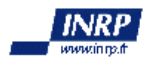

## **2c. Utilisation du GPS pour créer des point repère GPS**

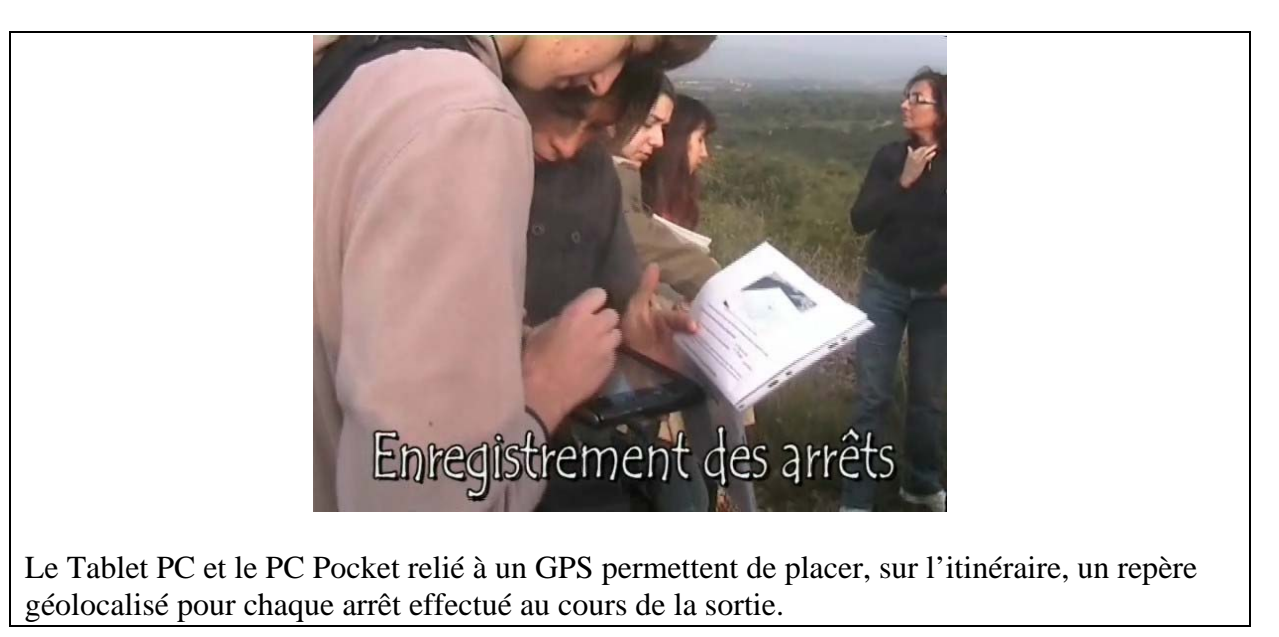

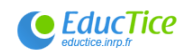

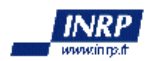

#### **2d. Aide visuelle (animation) et sonore pour un arrêt**

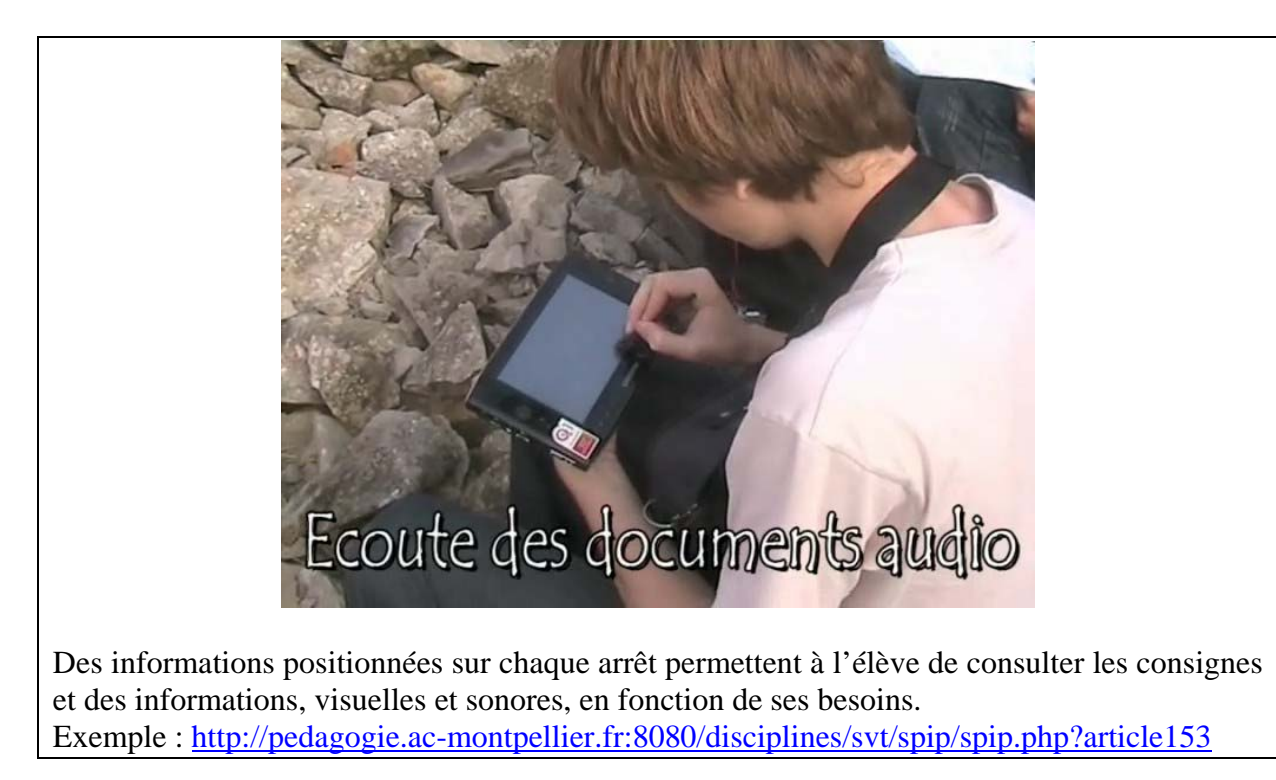

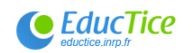

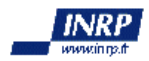

#### **2e. Photographies et recueil de données de terrain**

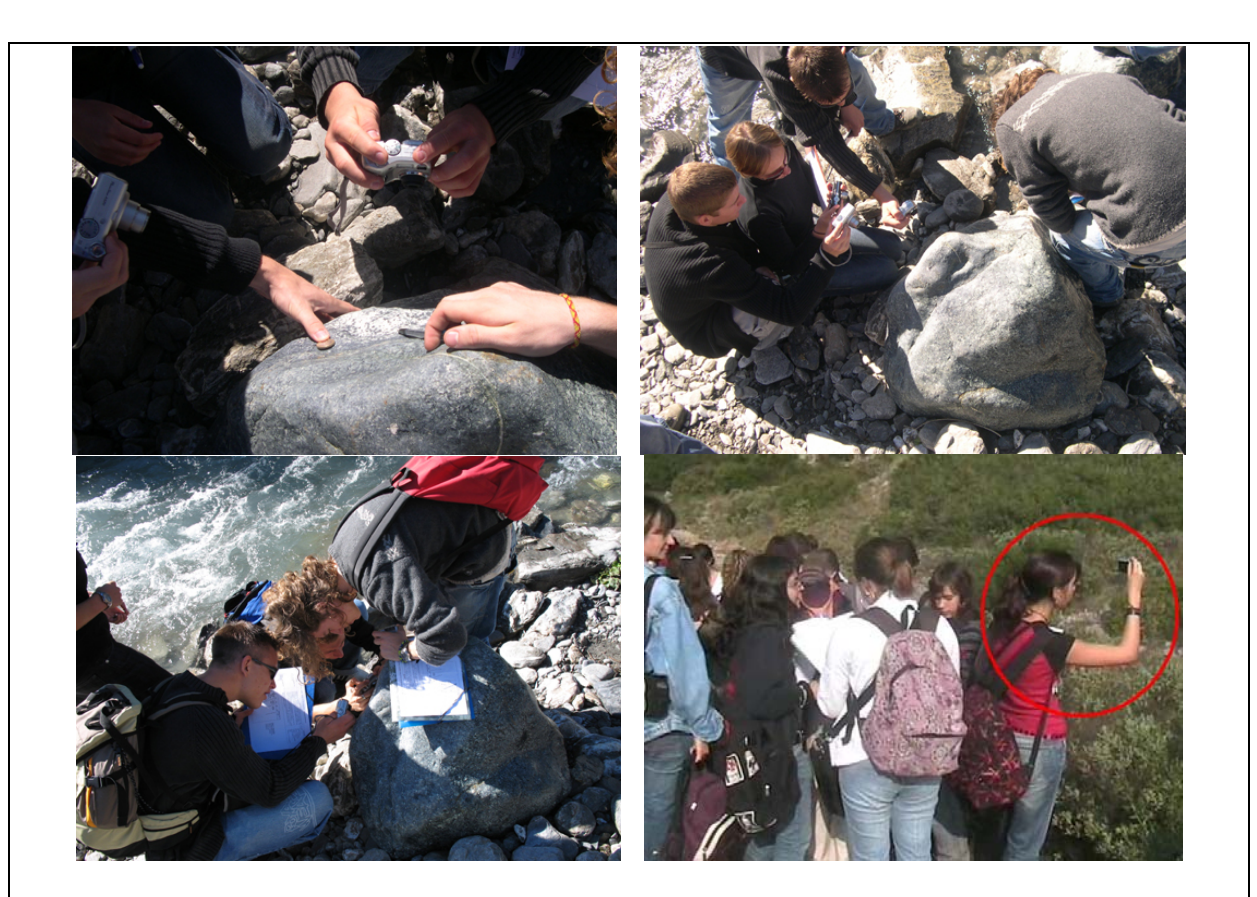

La réalisation de photographies sur le terrain permet aux élèves de produire des images des objets géologiques étudiés. Ces images pourront être annotées et commentées pour la réalisation du compte rendu.

Les situations concernent ici la réalisation de photographies numériques de minéraux indicateurs du type de métamorphisme subi par les roches lors d'une école de terrain dans le Queyras et la réalisation de photographies numériques du paysage de la Gardiole.

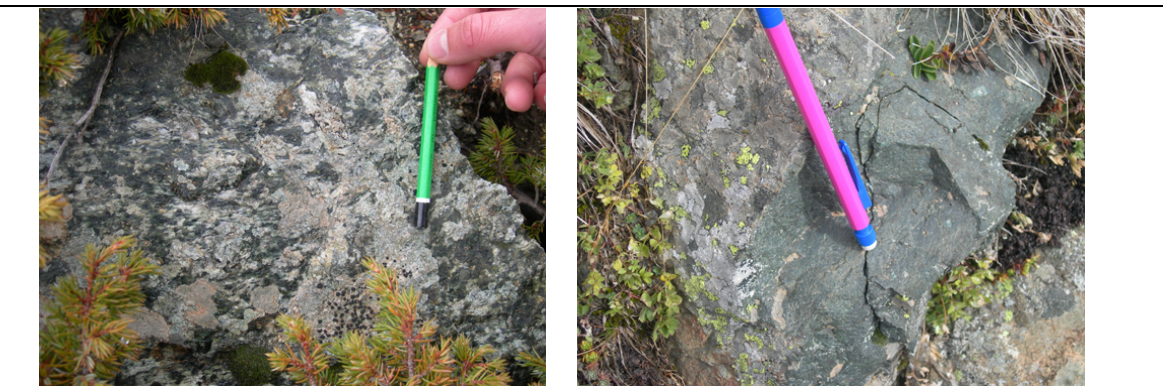

Les photographies illustrent le fait que certains élèves ont introduit, dans les images réalisées, des éléments qui en facilitent l'interprétation. Dans le cas présent il s'agit d'éléments dont les couleurs renvoient aux codes utilisés pour la carte géologique.

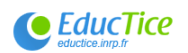

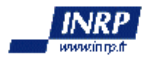

#### **3a. Sélection des images réalisées sur le terrain**

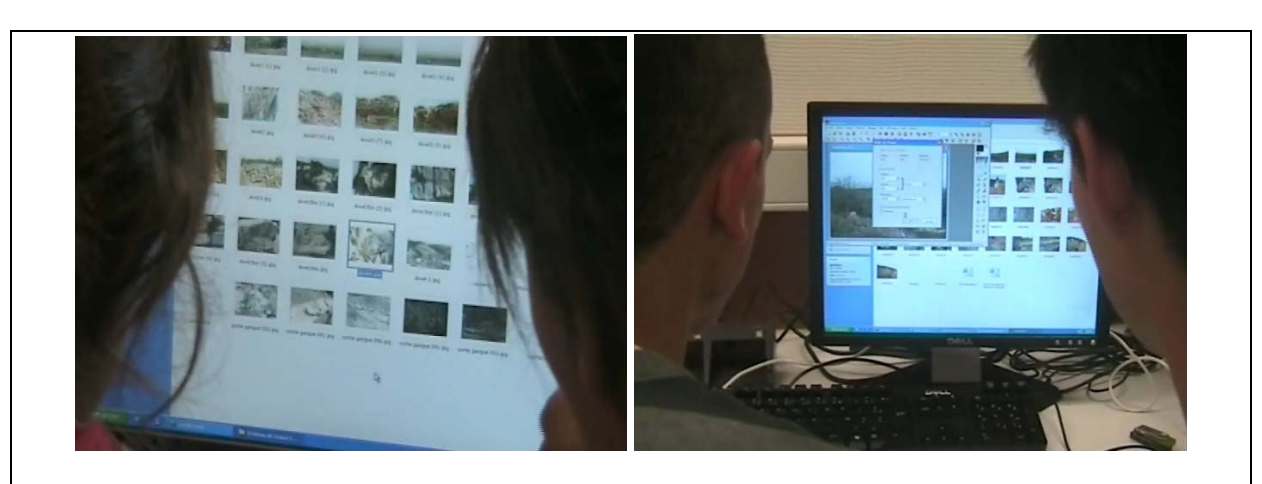

Les élèves choisissent une image appropriée pour chacun des arrêts, puis la modifient (ajustement de la taille…)

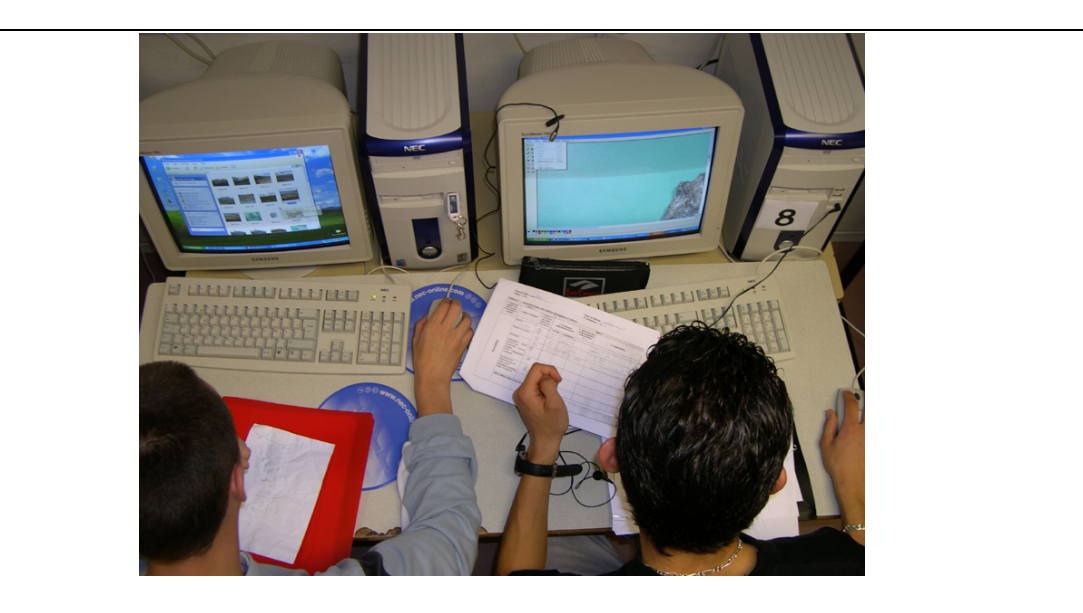

Dans ce second exemple, les élèves ont en particulier exploité le fait que leur appareil photographique permet de réaliser un fichier audio de commentaires et ont utilisé les deux ordinateurs mis à leur disposition de manière à se partager le travail. L'un sélectionne les photographies à géolocaliser, l'autre écoute les commentaires enregistrés sur le terrain.

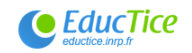

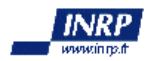

### **3b. Enrichissement des images réalisées sur le terrain**

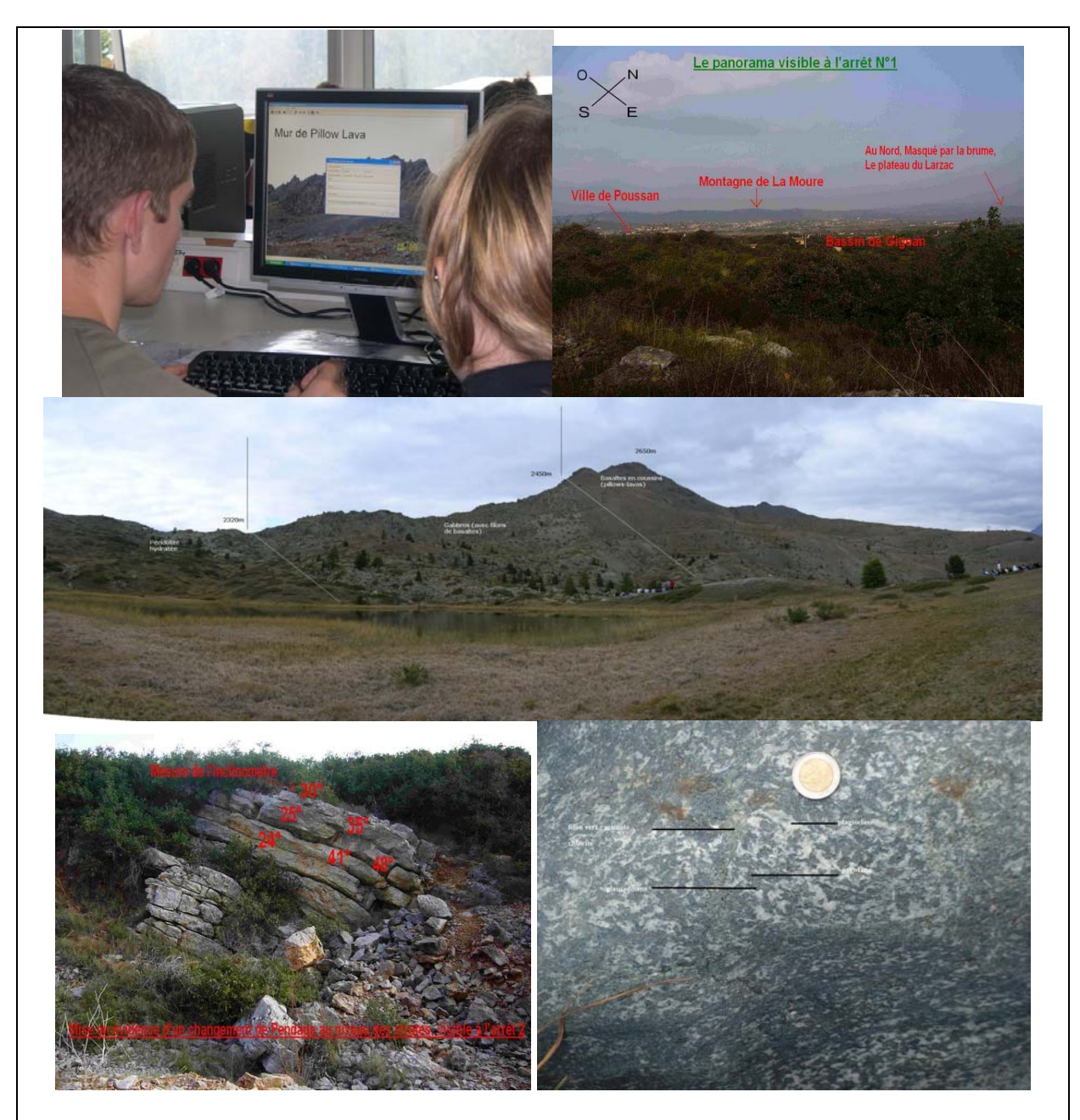

Les images réalisées sur le terrain peuvent être modifiées par les élèves. Ces modifications peuvent concerner l'ajout d'une légende avec un logiciel de dessin ou la réalisation d'images panoramiques.

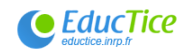

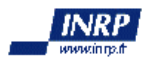

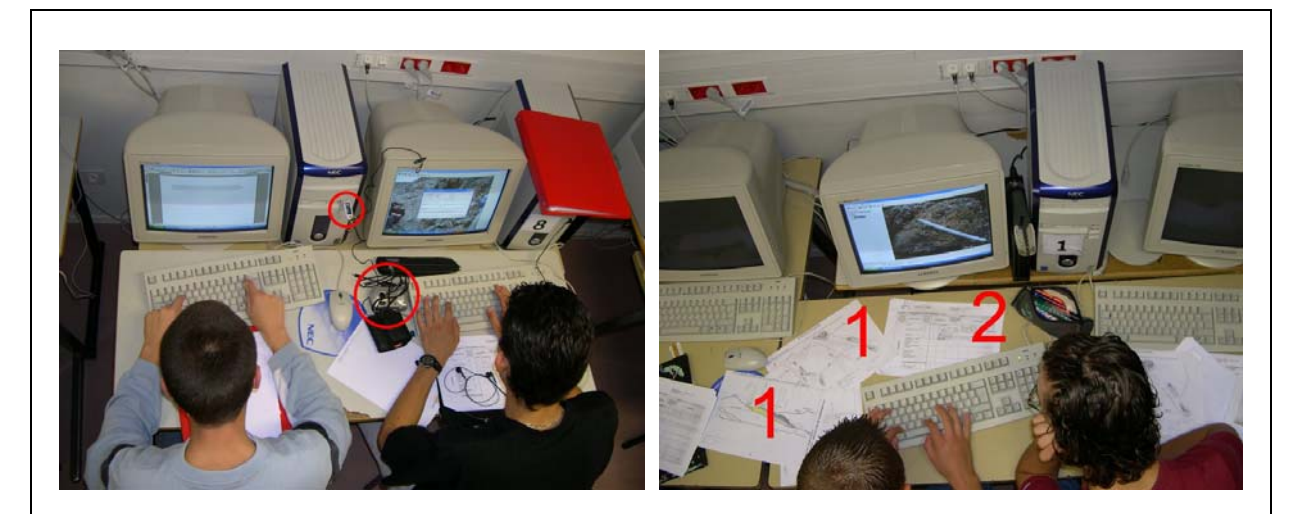

Les photographies permettent de montrer les outils utilisés lors de l'exploitation de clichés réalisés lors de la classe de terrain : appareil photographique et clef USB (cercles), schémas (1) et tableau (2) réalisés ou complétés sur le terrain. La photographie à gauche montre un élève qui rédige le commentaire d'une image à l'aide d'un traitement de texte (élève de gauche). L'autre élève rédige le commentaire d'une image.

#### **3c. géolocalisation d'images réalisées sur le terrain**

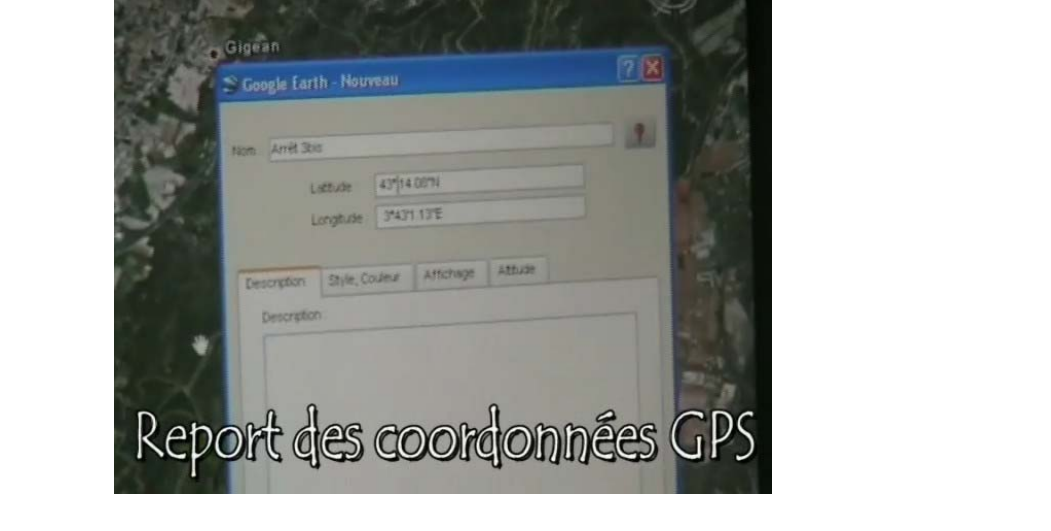

Durant une séance consacrée à l'exploitation de l'école de terrain, les élèves créent des repères géolocalisés correspondant à chacun des arrêts de la sortie.

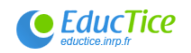

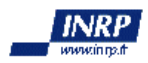

#### **3d. Exploitation des images réalisées sur le terrain**

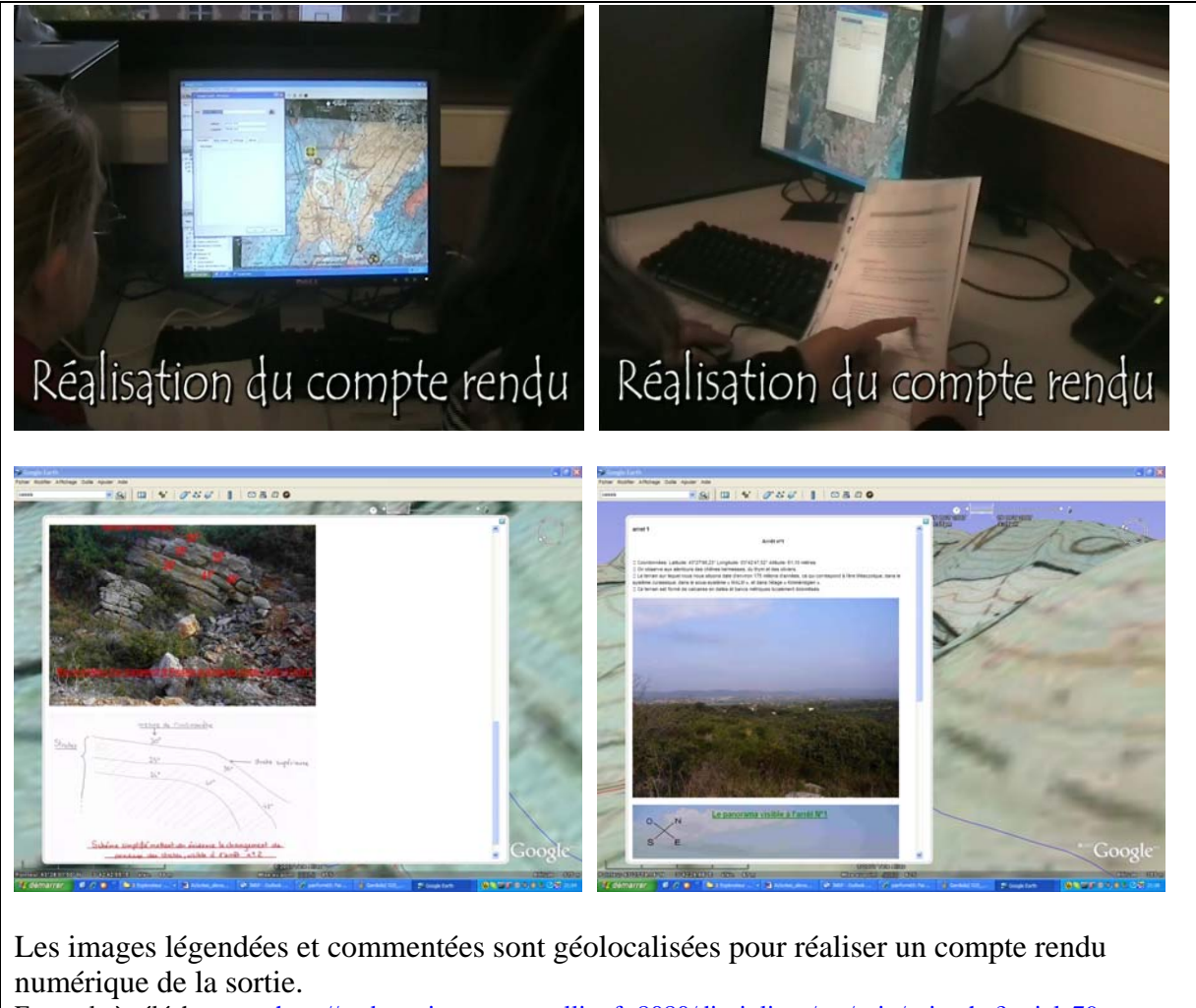

Exemple à télécharger : <http://pedagogie.ac-montpellier.fr:8080/disciplines/svt/spip/spip.php?article79>

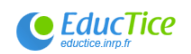

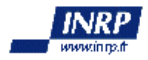